# **Jalapeno How To -** *Cre[ate](https://www.capsifi.com/support/input-fieldsets/) a metric*

## **Where do I find metrics in Jalapeno?**

Metrics can be found within the Strategic Planning module of Jalapeno. After selecting the "Set KPIs and Metrics" menu item make sure that you are in the 'Model' tab of the Metrics model.

## **How do I add metrics to the metric tree?**

Metrics may be added individually or via a bulk import. To better understand how to use and manage trees within Jalapeno, view this guide. To learn how to add and edit items within Jalapeno trees, view this guide. To learn how to import items into Jalapeno grids and manage them in bulk, view this guide.

# **How do I add additional dimensions to each metric?**

When you click on a selected metric within the tree, navigate to the 'Detail' sub-tab. Here you will find a variety of properties that can be associated with the metric. You can align the metric to other areas of Jalapeno that have already been modelled. To better understand how to use this input page, view this guide. To better understand how to relate existing items within Jalapeno, view this guide.

## **What are the essential parts of the metric that need to be modelled?**

There is very little in Jalapeno that is mandatory. You may model as little or as much as is needed. However, in order for your metric to appear within the relevant Business Unit Console, the metric must be aligned to the objective that it is measuring. You may come back and align objectives at a later time if you do not already have this information modelled in your Jalapeno model.

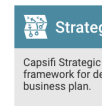

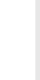

# **Jalapeno How To -** *Create a metric*

# **How do I extend the set of values for 'Unit Of Measure' and 'Metric Operation'?**

Metric properties include a number of value set attributes such as Unit of Measure and Operation. Jalapeno includes a number of options (values) for these out-of-the-box, however you can add further values as needed.

 $Q$  Average The average cost

> Type  $\star$ METRIC Parent \*  $\frac{1}{26}$  Metrics  $\frac{1}{2}$

> Assesses  $2$  Acquire (

> **Current Sourd** Insert "Curren **Defines Term** Documentatio Insert "Docun **External Ident** Insert "Extern **External Refer** Insert "Extern Formulated as Metric Operat Choose "Metr Mathematic Mathematic Mathematic Mathematic Mathematic

Default values:

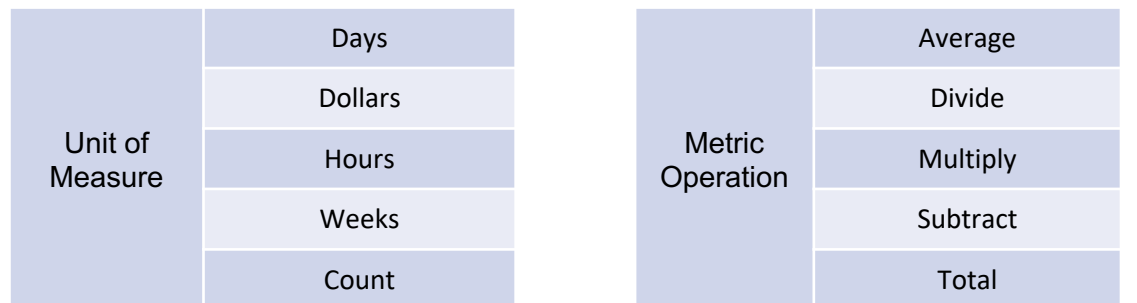

To add further values to value sets, navigate to; Model Workbench > Business Architecture > Extend Meta Model

Select the tab "Set of Values"

Search for the value set you wish to modify

The value set "Valuation Unit of Measure" is used with the property "Unit of Measure". The value set "Mathematic Operation is used with the property "Metric Operation".

To better understand how to use value sets, view this guide.